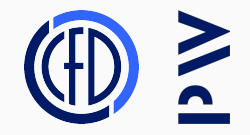

## Introduction to HPC

Lecture 7

Jakub Gałecki

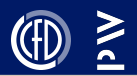

- Miscellaneous parallelism-related tidbits
- Sharing computational resources with slurm
- Managing the HPC software stack spack
- Exercise optimizing a piece of FEM code

## <span id="page-2-0"></span>[Parallelism tidbits](#page-2-0)

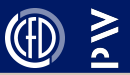

One *physical* core split into multiple (usually 2) *logical* cores Logical cores share the resources of the underlying physical core: cache and execution units

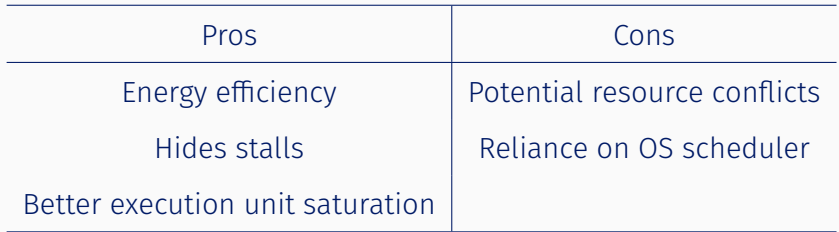

Let's once again take a look ata [CPU diagram](https://en.wikichip.org/w/images/7/7e/skylake_block_diagram.svg) to better understand how it works...

### Private and shared cache

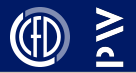

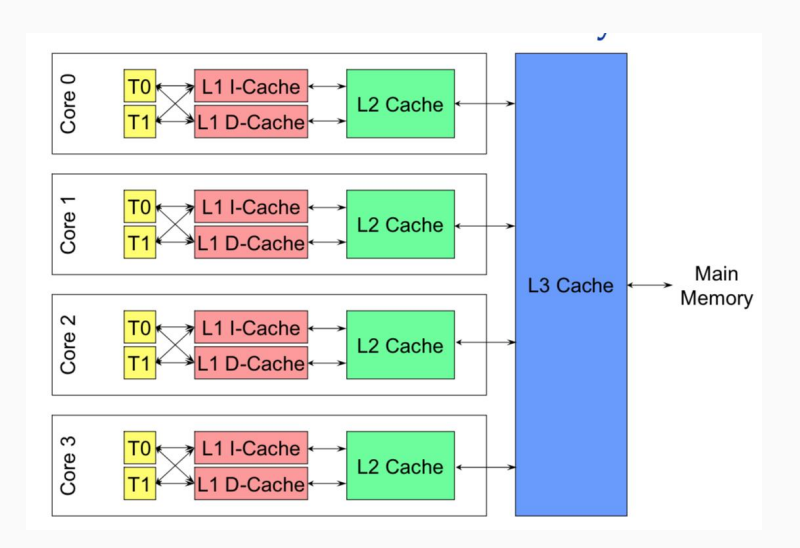

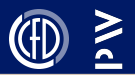

There are 3 classes of data access patterns (algorithms) we should be aware of:

- map
- reduction
- scan

We should know how to identify them, and take advantage of their parallelized implementation in whatever parallel library we're using.

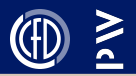

A map is just a for loop over the data. This is the simplest pattern to parallelize, as there is no inherent dependency between iterations.

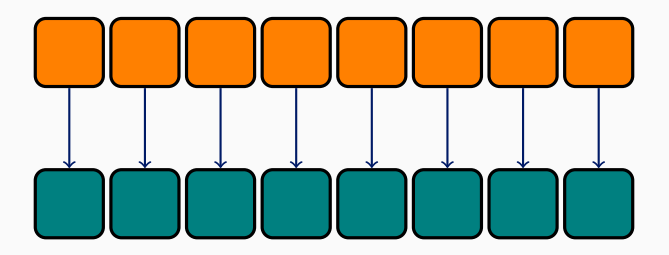

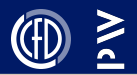

A reduction combines multiple elements into a single value. This requires synchronization between regions.

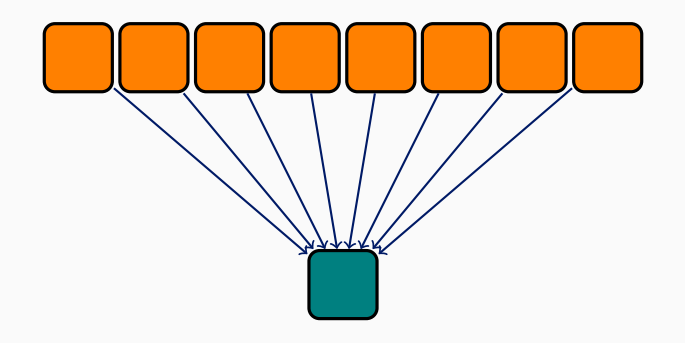

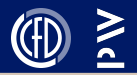

A scan propagates data such that the *i*-th iteration depends on the result of iteration  $i - 1$ . A good example is computing the vector of partial sums. This can still be done in parallel!

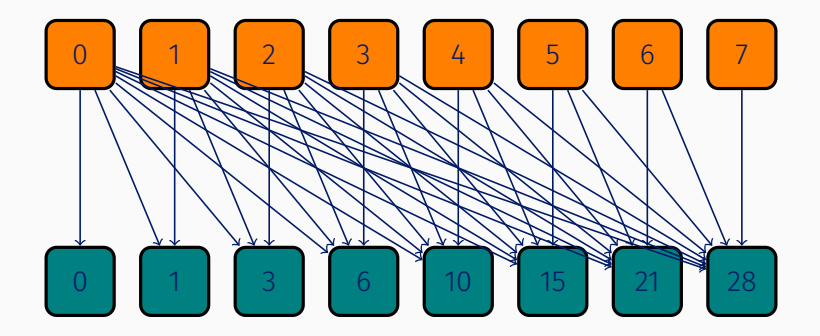

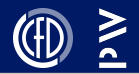

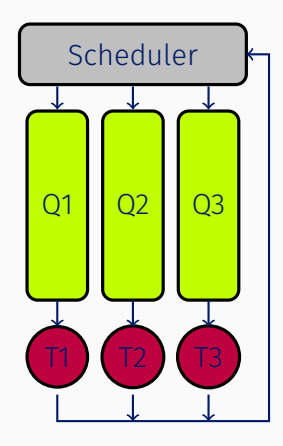

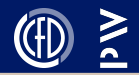

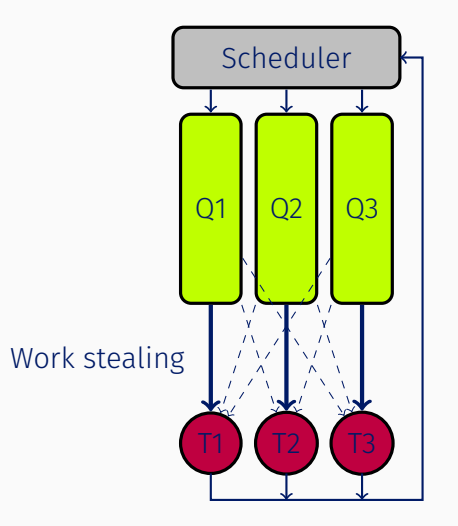

# <span id="page-11-0"></span>[Sharing resources with](#page-11-0) slurm

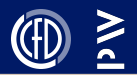

Computational clusters are big.

In fact, they are so big, that many different people will use them simultaneously.

Furthermore, due to sub-linear scaling, it is usually more efficient to run many small jobs (e.g. simulations) than one large job.

This section will touch on how to efficiently share these computational resources and how to be a good HPC citizen.

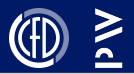

Launching MPI jobs directly via mpiexec/mpirun can be tricky, and it requires that we know something about the topology of our machine (and that MPI knows it too)

#### mpiexec -n 4 my\_program

mpiexec -n 2 --map-by ppr:1:socket my\_program

Ideally, we'd like an abstraction layer which launches and manages MPI jobs for us, instead of doing it manually

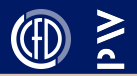

slurm is a popular cluster management and job scheduling system (which manages the computing resources you've been given access to). We will focus on the job scheduling part. slurm can help us answer the following questions:

- How big is the cluster?
- What is the current workload?
- Who is currently using the machine?
- What are the currently available resources?

Most importantly, it will allow us to run our code on the number of nodes that we require, or queue our job for execution at a later time.

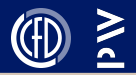

Job – unit of work, a set of commands to be executed.

**Interactive job –** a job where we actively log onto a node and type commands into the terminal in real time.

**Batch job – a** job where we submit a script for execution without any further user input.

**Partition** – A subset of the computational resources (nodes). Clusters can be partitioned based on the specs of the particular nodes, e.g. one partition for CPU nodes and one for GPU nodes.

Allocation – a number of nodes (or cores) assigned to us for use (possibly for a limited time)

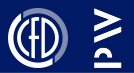

sinfo – view cluster info, e.g., number of nodes, partition info

- squeue view executing and scheduled jobs
- salloc request allocation
- srun run parallel job
- sbatch submit script for execution (batch job)
- Note: you should call srun from a script submitted via sbatch to avoid directly invoking MPI

More info: [https://slurm.schedmd.com/man\\_index.html](https://slurm.schedmd.com/man_index.html)

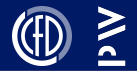

- --job-name name your job
- --time set a deadline
- --ntasks set number of MPI ranks (not recommended)
- --nodes request specific number of nodes
- --ntasks-per-node, --ntasks-per-socket,
- --ntasks-per-core
- --exclusive request exclusive access to nodes
- --chdir specify working directory
- --output redirect output to file

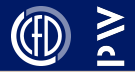

- 1. Copy code/data to scratch space
- 2. Request allocation/submit batch script
- 3. Execute the job
- 4. Copy data from scratch to permanent storage
- 5. Clean up scratch

Some etiquette:

- Name your jobs reasonably
- Clean up scratch space!
- Give reasonable timeouts
- Use only as much as you need

<span id="page-19-0"></span>[Building libraries & managing](#page-19-0) [dependencies with](#page-19-0) spack

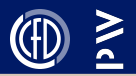

A library is a distributed piece of software, intended for use via its API. Libraries can consist of:

- Header files
- Statically/dynamically linked binary files (libraries)
- Build files (e.g. CMake)
- Tests
- Documentation
- License
- ...

They can be open-source (the user can build them from scratch) or closed-source (pre-compiled binaries, source code is "secret"). We will focus on open-source projects.

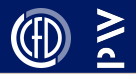

Usually, we need to perform the following steps:

- 1. Download the source (git clone or download a tarball)
- 2. Configure
- 3. Build
- 4. Test
- 5. Install
- 6. Make discoverable\*
- 7. Use as a dependency for our project

For complex projects, this may not be straightforward...

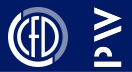

To install the library

```
git clone [project repo url] && cd repo-name
mkdir build && cd build
cmake -DCMAKE_BUILD_TYPE=Release ..
make
make tests
make install
```
To use the library, add the following to your CMakeLists.txt file

find\_package(lib) target link libraries(my target lib::lib)

If you're lucky...

### The problem with managing software

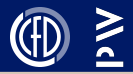

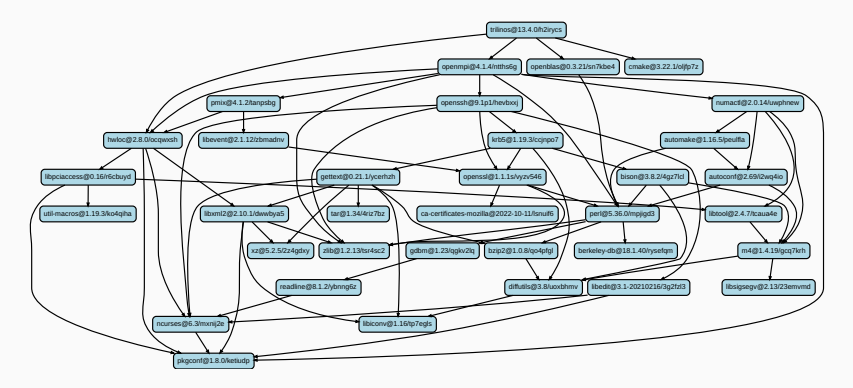

#### Example dependency DAG

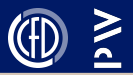

We need to install every dependency, and also their dependencies, and their dependencies...

We would like to be able to configure the installation

We would like to be able to install multiple versions of the same library

We would like to be able to use different compilers

How can we automate this?

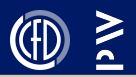

spack is a package manager, developed with HPC in mind (though now used more broadly)

No installation required

It builds the world from scratch, meaning it builds the dependencies recursively, starting only from a few elementary tools and Python

- Supports multiple versions (variants) of a single library
- Lots of awesome features, but also very simple:
- spack install trilinos

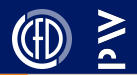

#### Some useful commands:

- $\cdot$  install installs package
- $\cdot$  info lists package info, including available options
- load loads installed package (avoids conflicts)
- $\cdot$  list query available packages
- $\cdot$  find query installed packages
- $\cdot$  env manage environments

More: <https://spack.readthedocs.io/en/latest/>

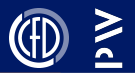

In Spack parlance, "variant" refers to a concrete configuration of a library, which includes:

- The version
- The compiler which was used to build it
- The options passed to the installation

Multiple variants can coexist simultaneously Example:

trilinos@13.4.0^gcc@12.1.0 +rol +openmp stdcxx=17

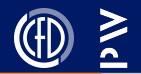

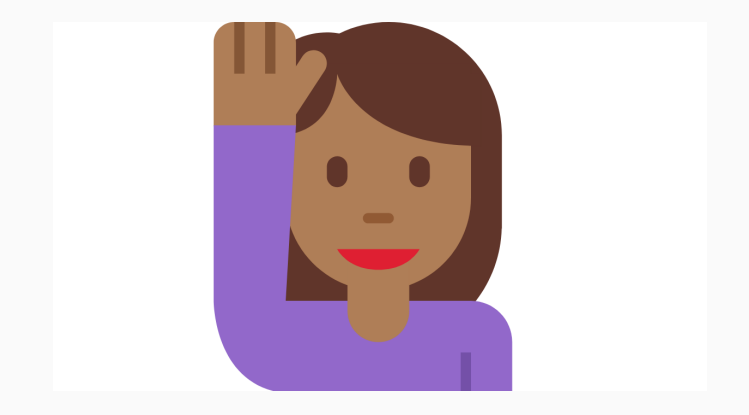

# <span id="page-29-0"></span>[Exercise: matrix-free FEM operator](#page-29-0) [evaluation](#page-29-0)

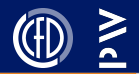

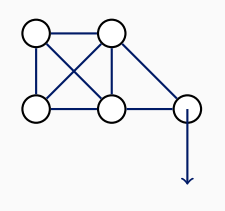

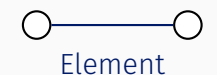

$$
K_{local} = \frac{AE}{L} \begin{bmatrix} c^2 & cs & -c^2 & -cs \\ cs & s^2 & -cs & -s^2 \\ -c^2 & -cs & c^2 & cs \\ -cs & -s^2 & cs & s^2 \end{bmatrix}, \ s = \frac{y_2 - y_1}{L}, \ c = \frac{x_2 - x_1}{L}
$$

26

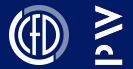

The evaluation of a matrix-free  $y = Ax$  operator follows the gather-scatter pattern:

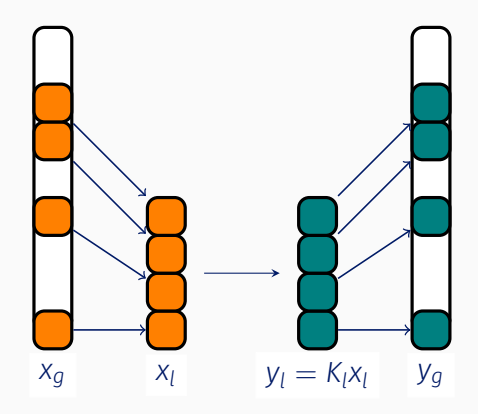